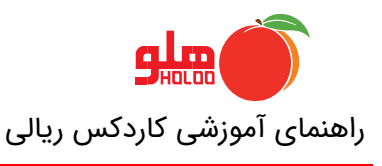

## **GU-148**-**00**

## **گزارش کاردکس ريالي**

گزارش کاردکس ريالي در زماني مورد استفاده قرار ميگيرد که نياز به مشاهده قيمت هاي وارده و يا صادره در فاکتور و يا مشاهده ميانگين لحظه اي کاال ميباشد الزم به ذکر است از منوي گزارشات - گزارش کاال - کاردکس کاال - کاردکس ريالي قابل مشاهده ميباشد.

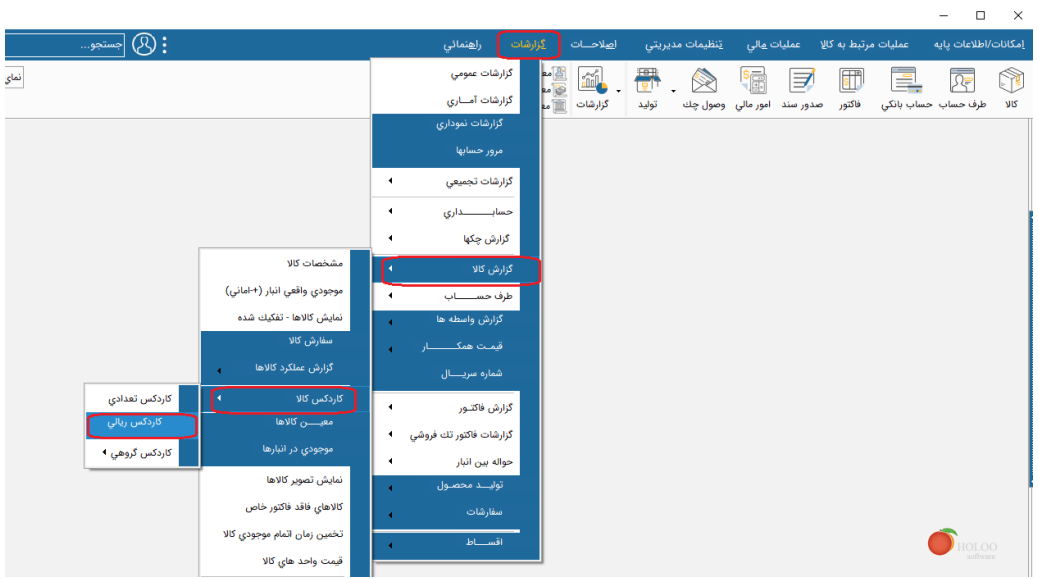

در صورتي که در فرم گزارش کاردکس ريالي ، نوع کاردکس کاردکس ريالي (با قيمت خريد ) انتخاب شود مبالغ وارد شده بر اساس ميانگين قيمت خريد محاسبه مي شود مانند في وارده ، في صادره و في مانده. در گزارش مربوطه ستون في مانده مبلغ ميانگين نمايش داده مي شود.

به صورت مثال در تصوير زير در خصوص خريد شماره 2 نحوه محاسبه ميانگين قيمت خريد به اين صورت ميباشد که في مانده در رديف شماره ٣ (١٥٥٥ ) با في واقعي در رديف شماره ٤ (١٩٥٥) جمع شده و تقسيم بر تعداد مانده (۲) مي شود ميانگين جديد در قسمت ستون في مانده با رقم ١٤٥٠ نمايش داده مي شود.

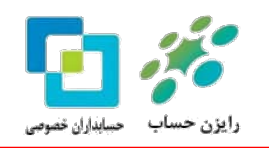

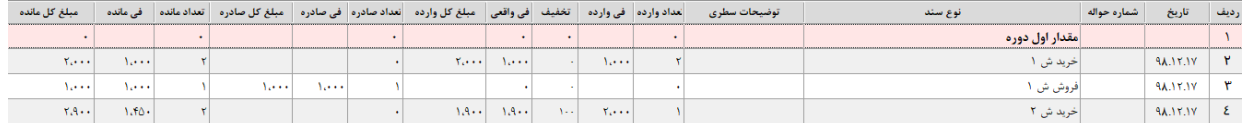

**در صورت عدم تمايل به اعمال تخفيف در آخرين قيمت خريد و ميانگين قيمت خريد در منوي تنظيمات مديريتي – تنظيمات نرم افزار - تنظيمات عمومي - نحوه محاسبه سود در گزارش سود و زيان بر روي گزينه سود حاصل از تخفيف خريد در زمان خريد محاسبه و نمايش داده شود را انتخاب نماييد.**

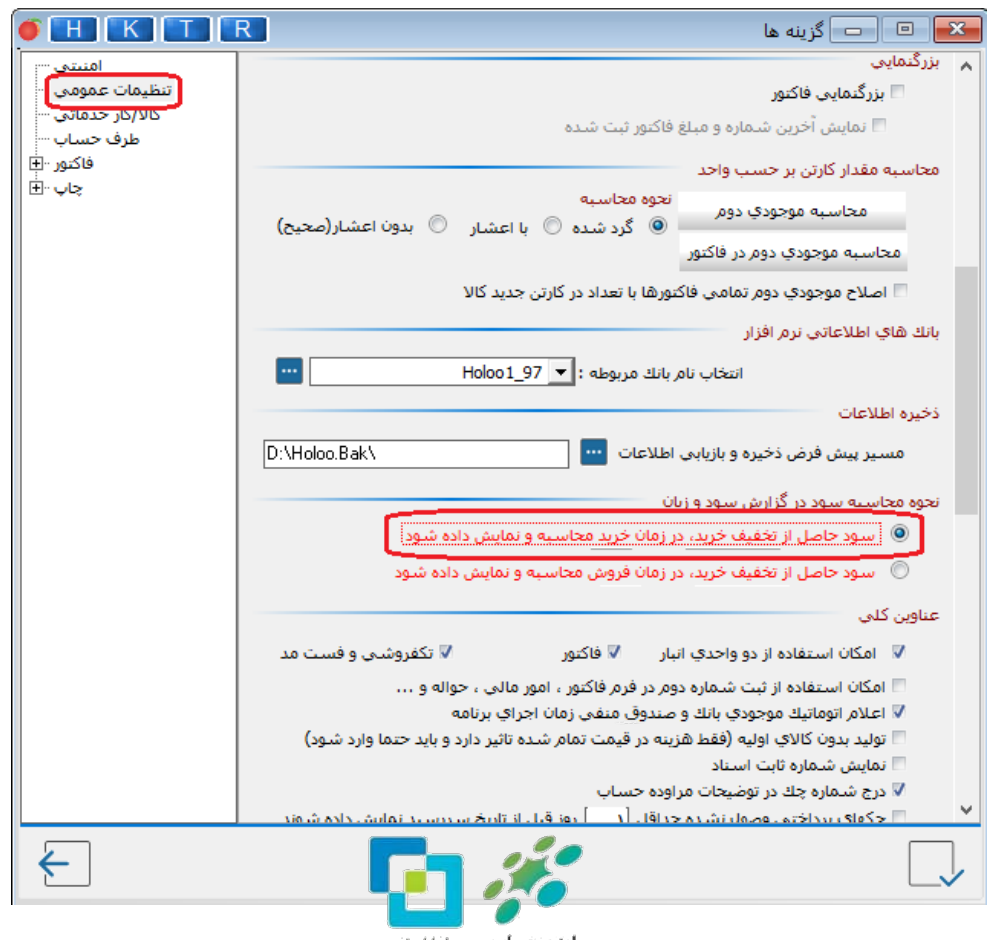

رایزن حساب ۔ مساہداران خصوصی

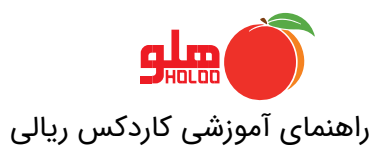

چنانچه در منوي کاردکس ريالي انتخاب نوع کادرکس ، کاردکس ريالي (با قيمت وارده ) را انتخاب نماييد در گزارش نمايش داده شده في وارده و في صادره قيمت ثبت شده در فاکتور ميباشد.

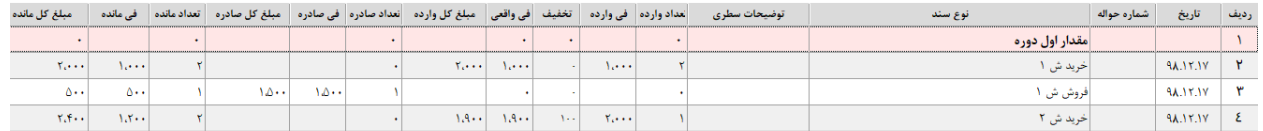

در صورتي که در فرم کاردکس ريالي گزينه نمايش ما بين تاريخ انتخاب شود در صورتي که قبل از تاريخ مورد نظر فاکتورهايي ثبت شده باشد مانده آن در قسمت اول دوره نمايش داده مي شود.به صورت مثال در تصوير زير مانده کل کاردکس نمايش داده مي شود.

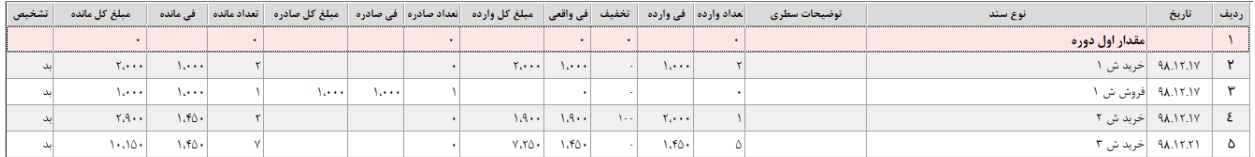

در صورتي که در فرم تهيه گزارش تاريخ را ما بين تاريخ انتخاب کنيم

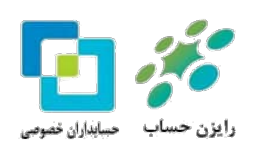

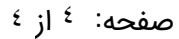

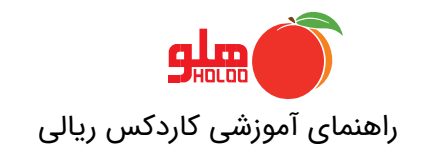

**GU-148**-**00** 

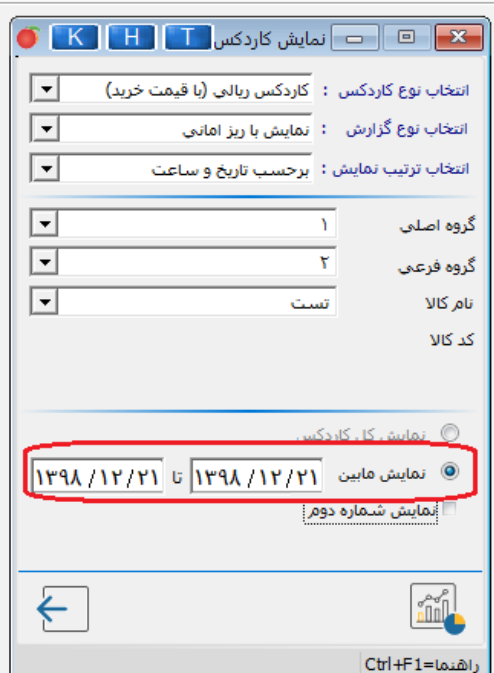

نمايش کاردکس به اين صورت خواهد بود که مانده قبل از تاريخ مورد نظر تحت عنوان اول دوره در کاردکس قابل ملاحظه خواهد بود.

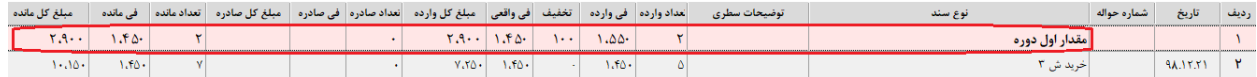

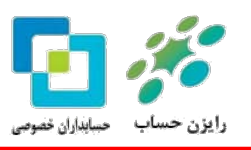